# электронный научно-технический журнал ИНЖЕНЕРНЫЙ ВЕСТНИК

издатель ФГБОУ ВПО «Московский государственный технический университет им. Н.Э. Баумана»

## **[Moodle в учебном процессе](http://engbul.bmstu.ru/doc/597826.html) 77-48211/597826**

**# 07, июль 2013 Самарев Р. С.** УДК 378.146

> Россия, МГТУ им. Н.Э. Баумана [samarev@acm.org](mailto:samarev@acm.org)

Несмотря на широкую доступность сети Интернет у учащихся, в большинстве случаев в учебном процессе не используются средства дистанционного обучения. В статье рассматриваться опыт использования системы дистанционного обучения (СДО) Moodle в рамках очного обучения по курсу «Языки Интернет-программирования». Однако сразу отметим, что далеко не все возможности данной системы были использованы.

Система дистанционного обучения Moodle (http://moodle.org) относится в первую очередь к классу CMS (Content Management System), то есть к системам управления содержимым. И лишь потом, является системой дистанционного обучения (СДО). Таким образом, основной её задачей является размещение учебно-методических материалов для использования обучающимися. С другой стороны Moodle предоставляет широкий набор возможностей для контроля знаний как с помощью преподавателя, так и автоматически с использованием средств формализованного тестирования. Некоторые особенности применения этих средств и будут продемонстрированы в данной статье.

В виду того, что в настоящее время написано достаточно много методических пособий для использования Moodle как для студентов, так и для преподавателей [1-5], будем считать, что базовые функции Moodle уже знакомы читателям.

### *Опыт использования Moodle*

«Учебный курс» является основным объектом Moodle, который и содержит в себе учебно-методические и справочные материалы. Учебные курсы в Modle могут создаваться согласно программе обучения как единственный курс или в качестве нескольких вспомогательных курсов, содержащих какие-либо разделы изучаемого основного курса. Учебный курс создается администратором или преподавателем с правом создания курса.

При создании учебного курса необходимо выбрать формат. Именно формат курса определяет возможные наборы ресурсов, которые могут размещаться на сайте, а также типы проверочных мероприятий. Если предполагается создание учебного курса для студентов, обучающихся по очной форме, целесообразно создавать курс с форматом «разделы по неделям». Разделы курса в этом случае будут соответствовать реальным календарным неделям. Также в этом случае указывается дата начала (курс может быть создан

заблаговременно) и продолжительность в неделях, которая может быть изменена в процессе обучения. Четкое разграничение тем по неделям позволяет студентам ориентироваться в представленном материале. Каждой неделе соответствуют материалы и задания, которые должны быть изучены или выполнены в это время.

Пример организации курса представлен на рисунке 1.

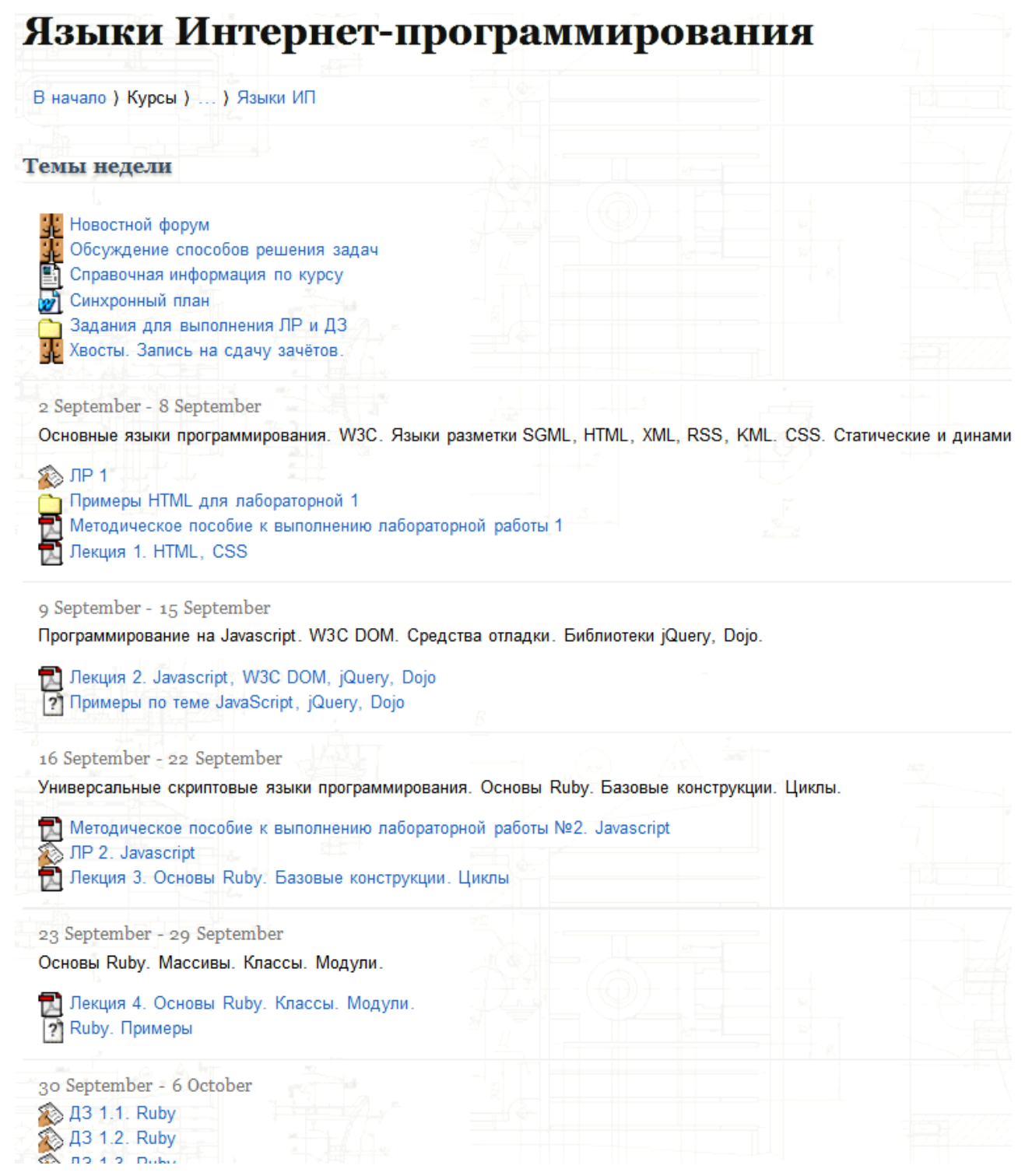

*Рисунок 1: Общий вид курса.*

После создания общей структуры курса необходимо наполнить разделы учебными материалами. Moodle предлагает два основных типа наполнения: ресурсы (то есть источники информации, не предполагающие элементов контроля, такие как отдельные файлы, папки, ссылки, страницы с разметкой HTML, а при необходимости и аудио/видео фрагменты) и элементы курса, то есть элементы, которые могут быть использованы для контроля знаний (SCORM-пакеты, лекции с контролем, форумы, тесты и т.д.). Каждый ресурс, элемент курса или тема могут быть ограничены в видимости обучаемым. Это полезно в тех случаях, когда не следует раньше времени отображать учебные материалы.

Любой курс может иметь общий набор ресурсов и элементов курса вне расписания. К таким элементам относится новостной форум, который создается автоматически. Новостной форум обеспечивает оповещение студентов о событиях, так или иначе связанных с курсом. Размещение сообщений в этом форуме обычно допускается лишь пользователям, имеющим роль «Преподаватель» для данного курса. При этом может автоматически производится рассылка сообщений по электронной почте всем записанным на данный учебный курс. Запись на курс может производиться самостоятельно, например для проведенного курса использовалась запись по паролю, которым являлся адрес электронной почты преподавателя, естественно сообщенный на лекции. Или же возможна принудительная запись преподавателем. Ключевым моментом является то, что абсолютно все пользователи, регистрирующиеся (самостоятельно или общими списками) в системе, имеют адрес электронной почты. Однако рассылка будет проводиться только тем пользователям, которые явно подписаны на курс.

Другим весьма полезным элементом является общий форум курса. Наличие форумов позволяет организовать обсуждение студентами учебных проблем, связанных с теорией и практикой решения задач. В отличии от сторонних мест обсуждения, форум, организованный в рамках курса, позволяет преподавателю контролировать ход решения, оценивать усвоение материала и проводить консультации. Форумы, организованные в Moodle имеют возможность оценивания деятельности студентов в баллах, которые могут быть учтены в итоговой оценке, однако эта возможность использована не была. В ряде учебных заведения форум рассматривается как важная часть обучения, однако опыт использования форума на втором курсе в полной мере себя не оправдал. Вероятно сказывается психологический фактор, поскольку студенту вполне может показаться, что если он первым задаёт вопрос под своим именем, то среди одногруппников будет выглядеть как не способный найти элементарного решения, а также он может опасаться, что преподаватель применит какие-то абстрактные санкции на контрольных мероприятиях. Однако по опыту проведения курса, студенты все равно нашли сторонний способ общения между собой, в результате чего стали появляться домашние работы с одними и теми же типовыми ошибками даже несмотря на то, что на официально разрешенном форуме учебного курса на редкие вопросы студентов были по сути представлены все необходимые ответы и методы решения. При этом из потока (около 70 человек) лишь четверо сами задали вопрос, и менее 10 студентов в целом принимали участие в обсуждении.

Также в общей части курса полезно размещать перечень литературы и ссылок на электронные ресурсы (ресурс — страница), а также прилагать общие материалы типа учебного плана, программы и пр.

Учебный курс был построен таким образом, чтобы каждая тема соответствовала датам, предписанным учебным планам. Для каждой такой недели размещались материалы лекций в виде pdf-файлов (файлы этого формата отображаются непосредственно в теле страницы), папки с сопроводительными примерами к лекциям. В недели, соответствующие срокам выдачи заданий, размещались методические пособия и элементы курса под названием «Ответ в виде файла» и «Ответ - в виде нескольких файлов» для приема выполненных работ.

Заметим, что Moodle позволяет выполнять контроль знаний различными способами. Однако в курсе, посвященном программированию, целесообразно принимать задания в виде файлов реализованных программ. «Ответ в виде файла» позволяет обеспечить прием одного или нескольких файлов. Также возможно использование тестов, опросов для быстрого и контроля теоретических знаний.

На рисунке 2 представлен пример настроек элемента курса «Ответ в виде файла» для приема отчета по лабораторной работе. Этот элемент курса должен иметь название и описание. Описание производится в формате HTML, однако имеются средства для визуальной разметки. Кроме того, поддерживается возможность копирования текста из редактора MS Word с сохранением разметки.

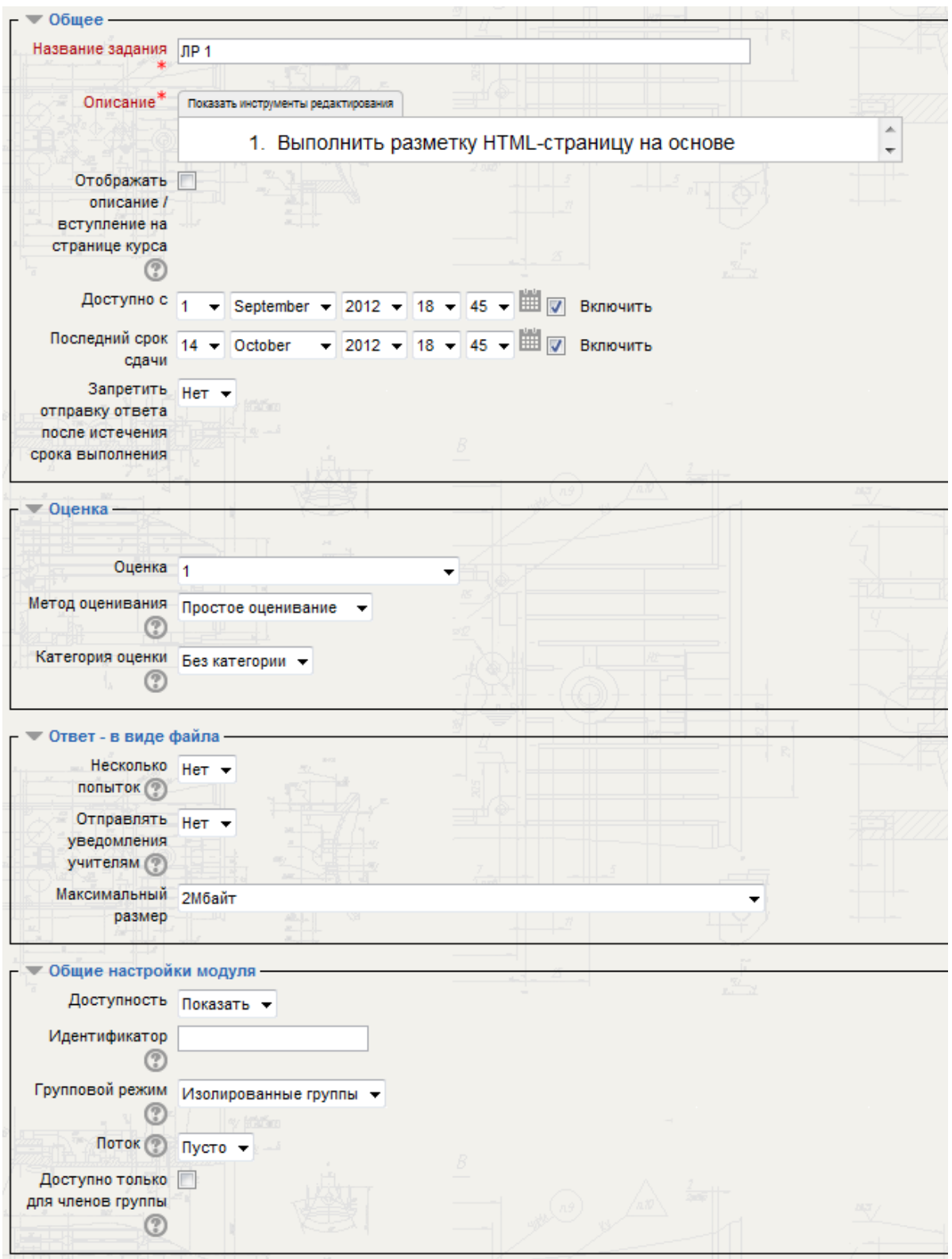

*Рисунок 2: Настройка элемента курса «Ответ в виде файла».*

Полезной возможностью является ограничение времени приема заданий. Причем ограничено может быть как начало, так и окончание приема заданий. Если запрет отправки ответа по истечению срока выполнения установлен, то студенты, не сдавшие задание в срок, не смогут сдать работу вообще. Если запрет отправки ответа не установлен, то студенты смогут сдать работу, однако при проверке их работ будет установлена пометка о времени, на которое они просрочили сдачу.

Для оценивания работ может быть использована любая доступная шкала оценок. Настройки оценивания задания показаны в нижней части рисунка 2. Возможна ситуация, когда оценка не нужна, а важен факт выполнения работы. Тогда максимальная оценка может быть выбрана 0 по принципу «если оценка выставлена, то работа сдана». Однако для автоматизации учета успеваемости это неудобно. Рекомендуется в таких случаях выбирать максимальную оценку 1, чтобы иметь возможность видеть среднюю успеваемость студентов по конкретному заданию, количество сданных работ конкретным студентом, а также иметь возможность различать студентов, которые уже сдавали работы, но она была возвращена на доработку (ставим 0), от тех, кто не сдавал вообще (нет никакой оценки).

Студенту может быть предоставлена возможность нескольких попыток сдачи, если предполагается, что работа может быть возвращена на доработку. Размер файла может быть ограничен, однако возможность проверить тип файла — нет. Дополнительной возможностью является получение уведомлений учителями курса (их может быть несколько) о том, что студент сдал работу. Это удобно при небольшом количестве студентов, но неудобно, когда количество студентов велико, а режим работы преподавателя таков, что проверка осуществляется раз в несколько дней.

Крайне желательно наличие средств проверки плагиата. В базовой поставке Moodle отсутствуют средства для проверки плагиата, однако имеется сторонний модуль расширения «Крот» (или «Сrot») для проверки на плагиат текстов или файлов, из которых текст может быть извлечен. При его использовании (на рисунке 2 отображена секция настройки этого модуля) все размещенные работы будут как минимум проверены на сходство между собой. Однако есть ограничение: необходимо принимать работы в тех форматах, из которых может быть извлечен текст, например pdf, doc, odt. Если студенты будут прилагать архивы — Крот не сможет сравнить работы. Недостатком проверки плагиата по тексту при обучении программированию является то, что текстовая часть отчетов у студентов очень часто сходная. А вот адекватную проверку кода программ Крот осуществить не может. Тем не менее процент сходства более 70-80% - повод для внимательной проверки выявленных работ.

Последняя группа параметров на рисунке 2 включает настройку видимости обучаемых и способа их группировки. Групповой режим — возможность разделить студентов по группам так, чтобы четко их различать при проверке работ и анализе успеваемости. Обычно эти группы соответствуют реальным группам студентов при очном обучении. Если выбран режим изолированных групп, то при централизованной проверке сданных работ по каждой такой группе сразу видно количестве сданных работ (см. рисунок 3).

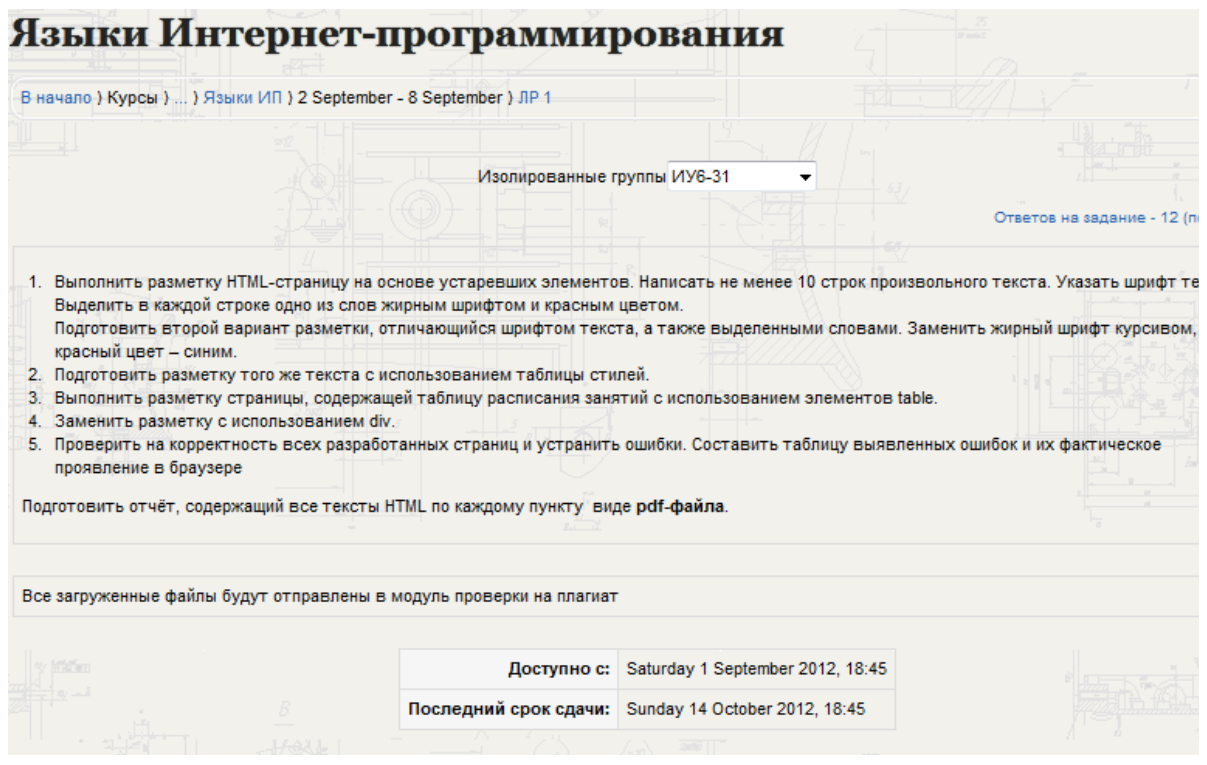

*Рисунок 3: Проверка работ. Текст задания и количество ответов.*

Информация по отправленным работам в рамках элемента курса «Ответ в виде файла» доступна в табличной форме (см. рисунок 4). Таблица может быть отсортирована по любой колонке, например по фамилии, по дате последнего изменения, по оценке. При проверке удобно сортировать по оценке с тем, чтобы не проверенные работы находились вверху таблицы. Каждому студенту можно написать отзыв, который будет отправлен ему на электронную почту (или не будет, если отключить этот режим при подтверждении оценки). Если предусмотрен вариант нескольких попыток сдачи, в отзыве можно указать, что конкретно студенту следует доработать. В случае, если были указаны сроки сдачи работы без запрета отправки после окончания, просроченные работы будут выделены красным цветом. Причем указывается время, на которое работа была просрочена (на рисунке 4 верхняя строка таблицы).

|        |                                     |                         |              | Просмотреть все<br>Изолированные группы ИУ6-31<br>۰. |                                                                                                  |                                        |                            |  |
|--------|-------------------------------------|-------------------------|--------------|------------------------------------------------------|--------------------------------------------------------------------------------------------------|----------------------------------------|----------------------------|--|
|        |                                     |                         |              |                                                      | Имя: ВсеАБВГДЕЁЖЗИКЛМНОПРСТУФХЦЧШЩЭЮЯ<br>Фамилия: Все АБВГДЕЁЖЗИКЛМНОПРСТУФХЦЧШЩЭЮЯ              |                                        | Скачать все задания в одно |  |
| $\Box$ | Имя<br>/ Фанилия $\Box$             | Адрес электронной почты | Оценка<br>∔⊡ |                                                      | Отзыв □ Последнее изменение (Ответ) □                                                            | Последнее изменение (Оценка)<br>$\Box$ | $C$ raryc $\Box$<br>Итогов |  |
|        |                                     | x                       |              |                                                      | $21$ Ir1.rar<br>Monday 17 December 2012, 00:18 (Срок выполнения<br>закончился 63 дн. 5 ч. назад) |                                        | Оценка                     |  |
|        | <b>I COMANDANDO</b><br><b>SHILL</b> |                         | 1/1          |                                                      | 司<br>lab1.pdf<br>Saturday 8 September 2012, 00:06                                                | Monday 8 October 2012, 18:46           | Редактировать              |  |
|        | 1111100000<br><b>CERTIFICAT</b>     | creatura<br>ričen       |              | 1/1 Иденти                                           | 司<br>Ir1.pdf<br>Sunday 14 October 2012, 12:20                                                    | Monday 15 October 2012, 14:46          | Редактировать              |  |
|        | <b>INNIBROS</b>                     | <b>FFFFFFFF</b>         | 1/1          | Вместо                                               | OTHET JP1.zip<br>Saturday 13 October 2012, 18:06                                                 | Monday 15 October 2012, 14:49          | Редактировать              |  |

*Рисунок 4: Проверка работ. Таблица проверки.*

Если работы студентов были загружены в формате pdf, они могут быть просмотрены непосредственно на сайте (при наличии установленного модуля на локальном компьютере). Если же использовались другие форматы или архивы, целесообразно использовать режим загрузки одним zip-архивом и распаковать на локальном диске компьютера (ссылка, формирующая общий архив отображена на рисунке 4 справа над таблицей).

Имеется возможность получить сводные оценки по всем студентам сразу, перейдя по ссылке «Просмотреть все оценки курса» (правый верхний угол рисунка 4). Отчет об успеваемости можно экспортировать в различных форматах, например в MS Excel. Прочерки означают, что студент не сдал работу. Отметим, что пропуски не учитываются при подсчете среднего процента или среднего балла. Они воспринимаются как отсутствие оценки вообще, а не как нуль.

| ЛР 2. Javascript - | ДЗ 1.1. Ruby -      | ДЗ 1.2. Ruby - | ДЗ 1.3. Ruby -      | ЛР 3. Ruby =   | PK1 <del></del>           |
|--------------------|---------------------|----------------|---------------------|----------------|---------------------------|
| $1,00$ $\odot$     | $1,00$ $\odot$      | $1,00$ $\odot$ | $1,00$ $\odot$      | $1,00$ $\odot$ | 19,00                     |
| $1,00$ $\odot$     | - Q                 | ÷Q             | $1,00$ $\mathbb{Q}$ | ٠Q             | $10,00$ $\odot$           |
| $1,00$ $\odot$     | $1,00$ $\odot$      | $1,00$ $\odot$ | $1,00$ $\odot$      | $1,00$ $\odot$ | $20,00$ $\textcircled{1}$ |
| ÷Q                 | ÷Q,                 | ÷Q             | ٠Q                  | ٠Q             | - Q                       |
| $1,00$ $\odot$     | $1,00$ $\alpha$     | $1,00$ $\odot$ | $1,00$ $\odot$      | $1,00$ $\odot$ | 18,00 Q                   |
| - Q                | ÷Q                  | ÷Q             | - Q                 | ٠Q             | ٠Q                        |
| $1,00$ $\odot$     | $1,00$ $\odot$      | $1,00$ $\odot$ | $1,00$ $\odot$      | $1,00$ $\odot$ | 17,00                     |
| $1,00$ $\odot$     | $1,00$ $\mathbb{Q}$ | $1,00$ $\odot$ | $1,00$ $Q_1$        | $1,00$ $\odot$ | $20,00$ $\odot$           |

*Рисунок 5: Фрагмент общей таблицы успеваемости. Слева отображаются фамилии студентов и email.*

Сводную таблицу можно свернуть до итоговых оценок, если воспользоваться переключателем в заголовке таблицы, рядом с названием курса (не показан на рисунке 5, присутствует на рисунке 6).

Помимо сводной таблицы по всем студентам можно получить успеваемость по курсу конкретного студента. Для перехода в просмотр успеваемости студента необходимо нажать символ таблицы, расположенный между ФИО и адресом электронной почты.

Возможность приема студенческих работ в электронном виде можно комбинировать с очным проведением защиты работ. Тогда Moodle будет использоваться лишь в качестве

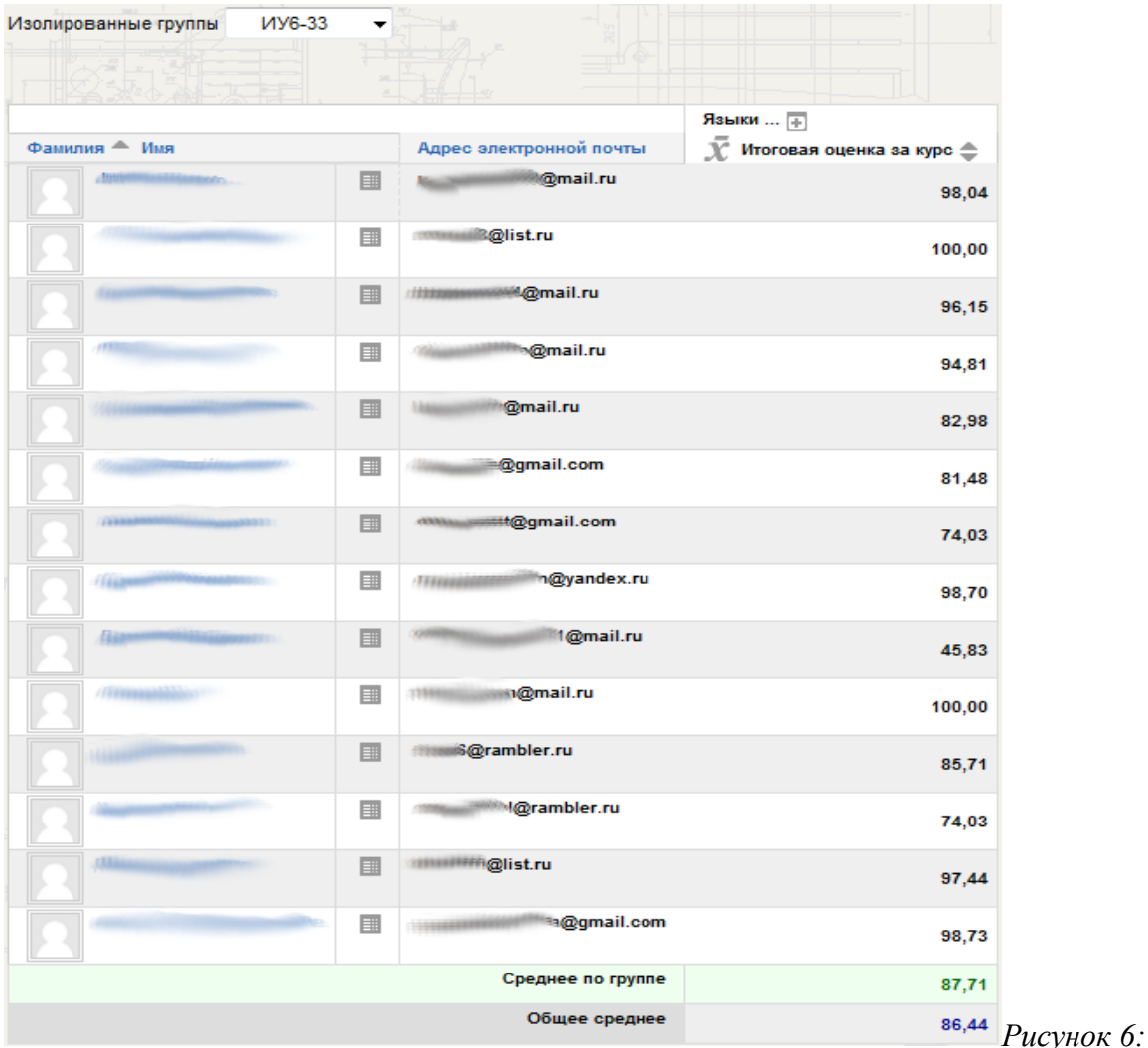

*Общая таблица успеваемости. Сжатый режим с итоговыми оценками.*

средства регистрации результатов.

Элемент курса «Ответ в виде файла», можно использовать для проведения контрольных аудиторных мероприятий, требующие представления текстов программ. Это позволяет обеспечить своевременный централизованный сбор работ без использования USBфлеш-накопителей. Встроенные средства Moodle позволяют определить рамки времени

приема работы, что исключает возможность студентов предоставить работу после окончания контрольного мероприятия.

В целом, возможность приема работ студентов является полезной и широко применяемой функцией Moodle, однако недостаток заключается в том, что нет ни проверки формата, ни возможности автоматически осуществить проверку правильности выполнения работы. Для дисциплин, связанных с обучением программированию, крайне актуальной задачей является автоматизация проверки работ как по критерию прохождения тестовых данных, так и по критерию правильности выбранного алгоритма.

Другой недостаток проведения контрольных мероприятий через СДО заключается в том, что требуется доступ в сеть учебного заведения. Если с браузеров рабочих мест студентов доступен не только сайт внутренней СДО, а вообще любой сайт в сети Интернет, то требуется готовить задания, которые не могут быть найдены непосредственно в Интернете.

Проблема может быть решена организационно, например отключением локальной сети на время проведения, но подключения в последние 5-10 минут непосредственно для сдачи работ или путём фильтрации адресов, блокируя доступ к сторонним сайтам.

Следует помнить и о еще одной опасности списывания — возможности обмена внутренними сообщениями между студентами внутри СДО, но эта активность будет зафиксирована в журнале контроля активности обучаемых и может быть просмотрена в одном из отчетов. Переписка относит к корневому курсу сайта и называется «message write».

Интересные возможности для учебного процесса предоставляют средства построения отчетов. Вызвать построение отчетов можно из блока настройки курса, который обычно размещается (зависит от настроек сайта) в левой или правой колонках (см. рисунок 7).

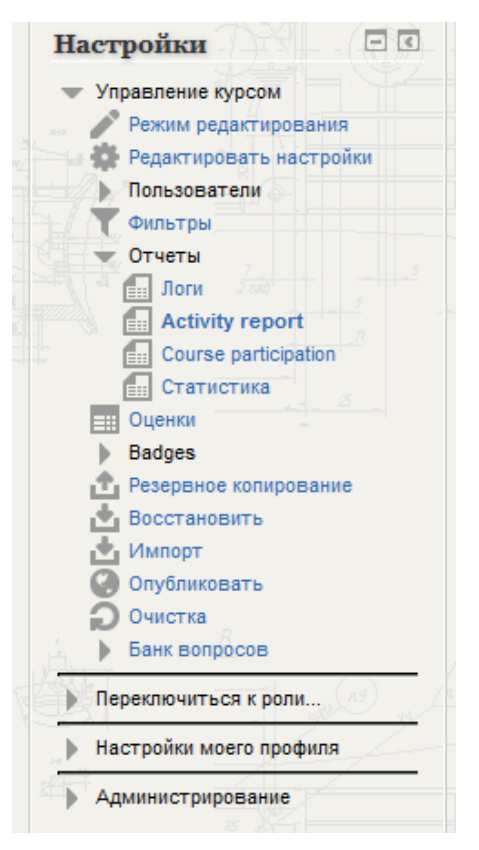

*Рисунок 7: Блок настройки курса.*

Простейший отчет — «Activity report» (перевод этой строки в Moodle 2.4 еще отсутствует). На рисунке 8 представлен фрагмент такого отчета. Сразу же видно количество просмотров раздела лабораторной работы 5, видно, что лекция 10 заинтересовала больше, чем лекция 11. Также видно, что студенты почти не интересовались примерами к лекциям, значит не пытались запустить соответствующие программы самостоятельно. Также видно, что пособие «Введение в XML» заинтересовало существенно меньше, чем слайды лекции по теме XML и причина этого заключается в том, что лабораторная работа на эту тему была слишком простой.

| 4 November - 10 November                  |         |  |                                         |  |  |  |  |  |  |
|-------------------------------------------|---------|--|-----------------------------------------|--|--|--|--|--|--|
| JIP 5. RoR. XML                           | $869 -$ |  | Saturday 11 May 2013, 15:29 (32 дн. 5   |  |  |  |  |  |  |
| Лекция 10. ORM. ActiveRecord. Migrations. | $192 -$ |  | Sunday 2 June 2013, 19:46 (10 дн. 1 ч.) |  |  |  |  |  |  |
| Пример к лекции 10                        | 10      |  | Thursday 21 February 2013, 01:54 (111   |  |  |  |  |  |  |
| 11 November - 17 November                 |         |  |                                         |  |  |  |  |  |  |
| Лекция 11. XML, XPath, XQuery             | $156 -$ |  | Sunday 2 June 2013, 19:46 (10 дн. 1 ч.) |  |  |  |  |  |  |
| Учебное пособие "Введение в XML"          | 6       |  | Wednesday 27 February 2013, 11:39 (1)   |  |  |  |  |  |  |
|                                           |         |  |                                         |  |  |  |  |  |  |

*Рисунок 8: Фрагмент отчета "Activity Record".*

Если же необходимо узнать кто конкретно интересовался тем или иным разделом, необходимо воспользоваться отчетом под названием «Логи» (см. рисунок 9). Существует возможность фильтровать запросы по критериям: дата, учебный курс, вид упражнения и участник. В этом отчете также имеется возможность оценить популярность определенных разделов курса у студентов. Среди них методические материалы, которые в идеале должны были изучить все, но на практике читать не хотят, активность чтения форума, интерес к материалам лекций. Всё это позволяет понять интерес к конкретным темам и внести соответствующие исправления в учебные материалы или учебный курс в целом.

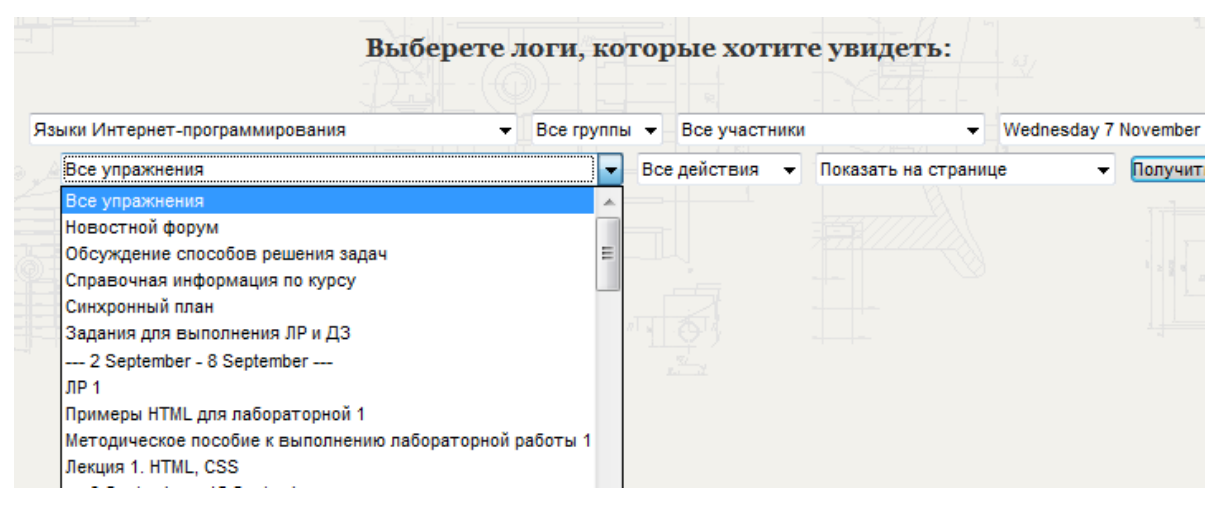

*Рисунок 9: Отчет "Логи".*

Селектор на рисунке 9, содержащий строку «Показать на странице» позволяет указать формат формируемого отчета. Возможно получить текстовый файл или файл в формате MS Excel для дальнейшей обработки.

Одним из достоинств Moodle является гибкая система ролей, которые назначаются конкретным пользователям на определенных уровнях контекстов (или пространств) системы («система», «категория», «курс» и т.д.). При этом пользователю предоставляются права, определенные этой ролью, не только для текущего уровня, но и всех «более низких» уровней в системе. Например, если пользователю на уровне некоторого курса назначена роль «Студент», то он также будет иметь эту роль во всех элементах и блоках этого курса. В системе также существует механизм переопределения ролей. Например, один и тот же пользователь в одном курсе может быть Преподавателем, в а другом Студентом. Кроме этого пользователи могут иметь и глобальную роль в системе. В этом случае им могут делегироваться возможности по администрированию курса. Принципиальное различие ролей Преподавателя и Студента заключается в режиме отображения контрольных мероприятий. Для студента предлагается выполнить задания. Преподавателю, а также Ассистенту предоставляется возможность проверить результаты студентов, но не выполнить задание. Ассистент без права редактирования имеет возможность только просмотра тех материалов, которые предоставили студенты (или результатов тестов). Это, например, позволяет легко подключать студентов старших курсов к учебному процессу младших курсов просто повысив роль студента до Ассистента именно для этого курса.

В заключение отметим, что существует большое количество платных и бесплатных дополнительных модулей, которые могут существенно расширить возможности Moodle по всем аспектам его функционирования. Например, обеспечить возможность проведения вебинаров с помощью модуля BBB, обеспечить интеграцию средств аутентификации в общее пространство пользователей, обеспечить проверку на плагиат по различным критериям и многое другое.

#### *Заключение*

СДО Moodle предоставляет пространство для размещения учебно-методических материалов и облегчает процесс контроля учащихся. Предоставляются удобные средства контроля за успеваемостью и коммуникации обучаемых между собой и с преподавателем.

Следует отметить, что в ряде случаев средства контроля не используются. Например весьма показателен опыт использования Moodle в качестве средства для размещения учебных материалов, заготовок учебных курсов, из которых может быть создан полноценный учебный курс, «Институтом комбинированного обучения Университета прикладных наук Земли Северный Рейн-Вестфалия» - <http://www.verbundstudium.de/>. Особенность этой организации заключается в том, что разрабатываемые или предоставляемые ими учебные материалы используются другими прикладными университетами (Fachhochschule) Германии. Следует отметить, что существует серьезное отличие между образовательной системой Германии и отечественной образовательной системой. В Германии существует несколько типов школ, но поступить в высшее учебное заведение может выпускник далеко не каждой школы, поскольку некоторые из них предполагают только профессиональное образование, аналогичное существовавшей у нас системы профессионально-технических училищ. Тем не менее имеется возможность проработать несколько лет по специальности и пройти переподготовку (в том числе высшую) без отрыва от производства. И именно для этого предполагается использование системы дистанционного обучения. Однако, возвращаясь к использованию Moodle, следует пояснить назначение фрагментов учебных курсов. Все учебные курсы состоят из модулей. Причем в разных учебных курсах модули могут совпадать. В первую очередь это относится к математическим дисциплинам. В качестве учебных материалов доступны именно такие модули. Преподаватели различных прикладных университетов имеют возможность компоновать сводный учебный курс из этих кусочков в соответствии с собственными учебными программами. Контроль знаний производится исключительно в очной форме, поэтому автоматизированный контроль не нужен. Возможно следует применить этот опыт использования СДО в контексте хотя бы одного ВУЗа для обмена учебными фрагментами между кафедрами. Для этого необходимо выработать общий взгляд на формирование типового модуля.

В заключение отметим особенность обновления учебного курса. Если материалы внутри учебного курса стабильны, то курс может быть единожды созданным и обновляться будут лишь списки обучаемых. Если же материалы обновляются раз год или в семестр, целесообразно создавать новый курс для каждого потока обучения.

### *Список литературы*

1. Андреев, А. В. Практика электронного обучения с использованием Moodle./ А.В. Андреев, С.В. Андреева, И.Б. Доценко. – Таганрог: ТТИ ЮФУ, 2008. – 146 с.- [Электронный ресурс]. Режим доступа:

<http://moodle.finec.ru/file.php/1/doc/ElearningPracticeUsingMoodle.pdf> (дата обращения 01.06.2013)

2. Moodle Center. В помощь преподавателю: создание электронных курсов в Moodle. Режим доступа: <http://moodle-center.ru/> (дата обращения 01.06.2013)

3. ДИСТАНЦИОННОЕ ОБУЧЕНИЕ В СРЕДЕ MOODLE 2.3. Методические указания. Рязань 2012. [Электронный ресурс]. Режим доступа: [http://cdo.rsreu.ru/pluginfile.php/39051/mod\\_resource/content/3/Metod\\_Moodle\\_stud\\_2.3.pdf](http://cdo.rsreu.ru/pluginfile.php/39051/mod_resource/content/3/Metod_Moodle_stud_2.3.pdf)  (дата обращения 01.06.2013)

4. Дистанционное обучение в среде Moodle. Европейский гуманитарный университет - EHU. [Электронный ресурс]. Режим доступа: [http://moodle.ehu.lt/pluginfile.php/43484/mod\\_resource/content/0/EHUMoodleStudentsManual.pdf](http://moodle.ehu.lt/pluginfile.php/43484/mod_resource/content/0/EHUMoodleStudentsManual.pdf) (дата обращения 01.06.2013)

5. Демонстрация возможностей Moodle. Сайт «Дистанционного сопровождения образовательного сообщества г.Красноярска». [Электронный ресурс]. Режим доступа: <http://moodle.mmc.rightside.ru/course/view.php?id=37> (дата обращения 01.06.2013)